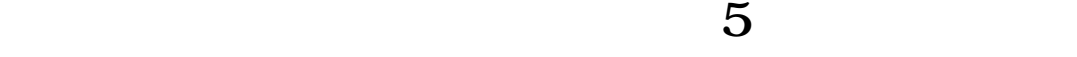

**同花顺的模拟炒股的账号给注销了,谢谢!-股识吧**

 $\overline{N}$ 

**四、咋样同花顺中删掉自己扳块中的股票?**

点 工具——板块设置——板块股——板块内容(双击要删的股票)——确定(一

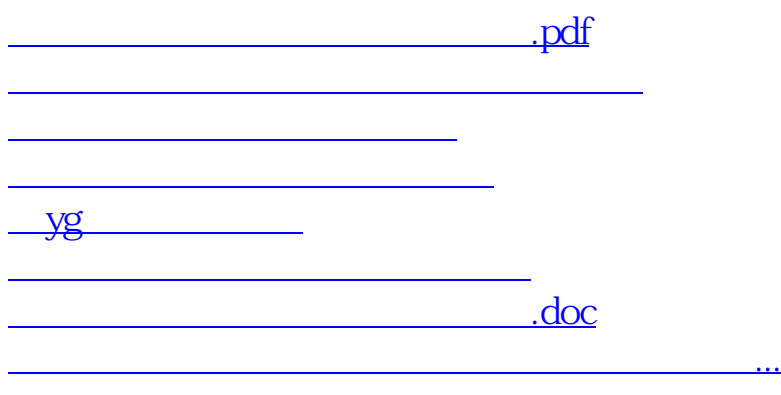

<https://www.gupiaozhishiba.com/article/41109674.html>